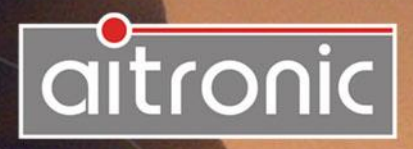

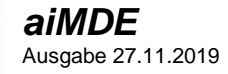

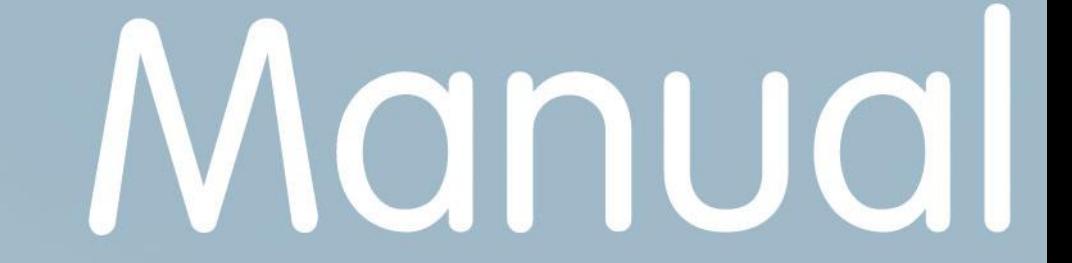

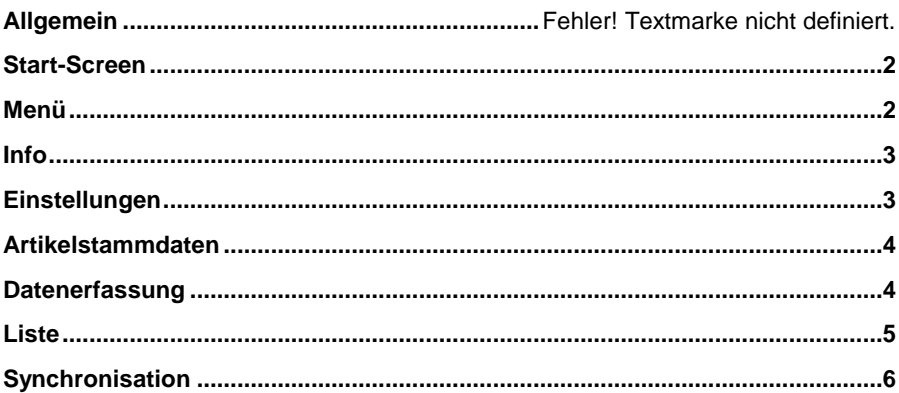

## **Allgemein**

Die aitronic App **aiMDE** dient der Demonstration von Barcode-Scanner und/oder RFID-Reader und kann für einfache Inventuren verwendet werden.

Damit die App mit Barcode-Scanner und/oder RFID-Reader benutzt werden kann, muss

- die App **devin** installiert und freigeschaltet sein und
- **in devin** muss unter Abschnitt "Processing" "Broadcast" aktiviert sein sein.

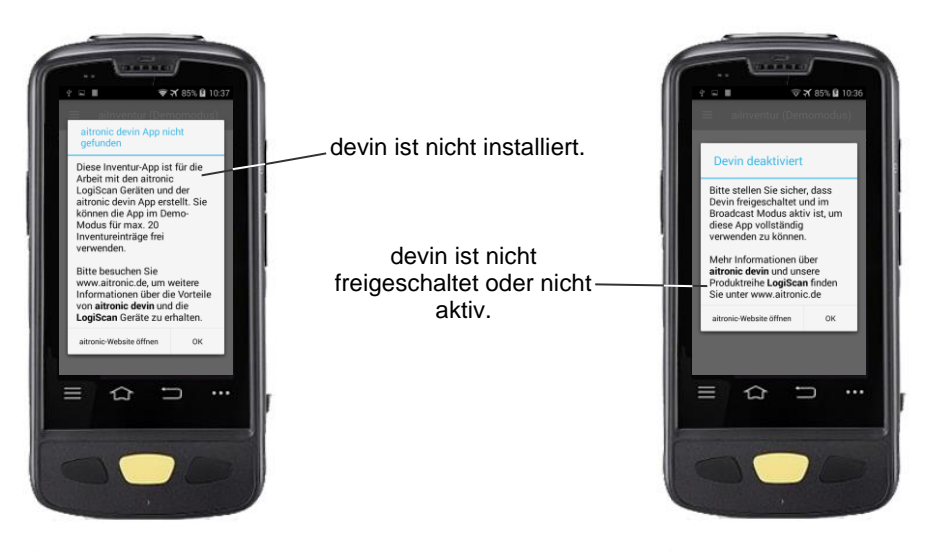

Ist devin nicht installiert können mit der App max. 20 Artikel erfasst werden.

### <span id="page-3-0"></span>**Start-Screen**

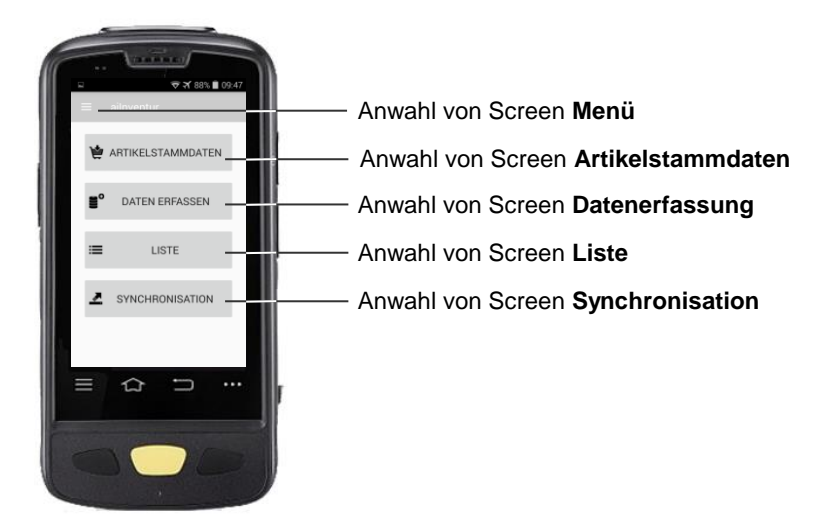

#### <span id="page-3-1"></span>**Menü**

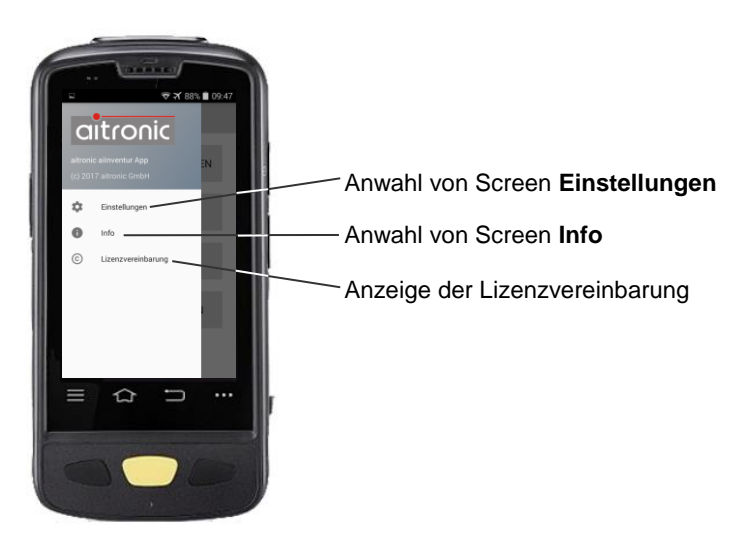

### <span id="page-4-0"></span>**Info**

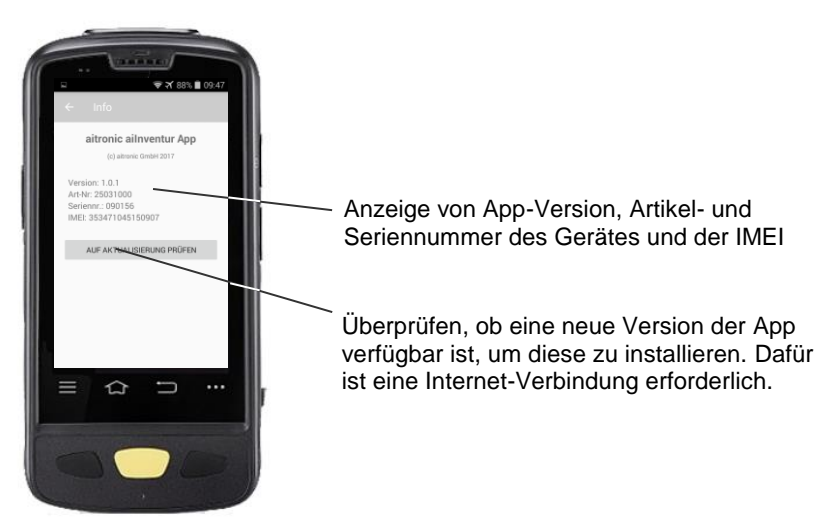

# <span id="page-4-1"></span>**Einstellungen**

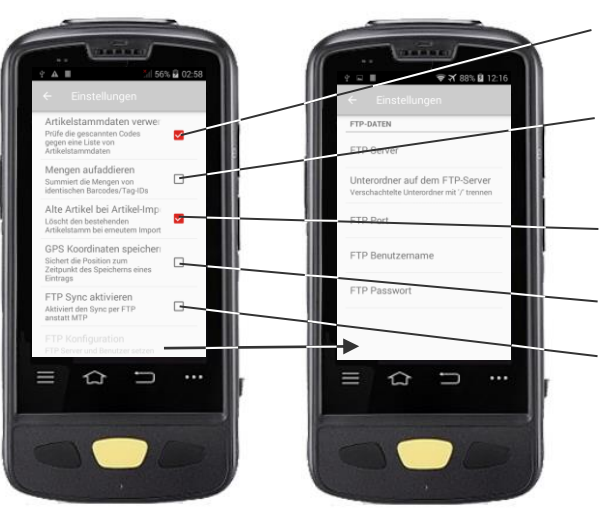

Gescannte Artikelnummern gegen Artikelstammdaten prüfen.

Beim Scannen gleicher Artikelnummern können die Menge aufaddiert werden.

Artikelstammdaten bei Import von neuen Artikelstammdaten löschen.

GPS-Koordinaten erfassen.

Daten-Synchronisation mit FTP anstatt mit MTP. Die entsprechenden FTP-Einstellungen müssen dafür gemacht werden.

#### <span id="page-5-0"></span>**Artikelstammdaten**

Optional kann das Laden von Artikelstammdaten mit der Windows-Software MTPWin erfolgen. Bei geladenen Artikelstammdaten wird zu jeder erfassten Artikelnummer die Artikelbezeichnung angezeigt.

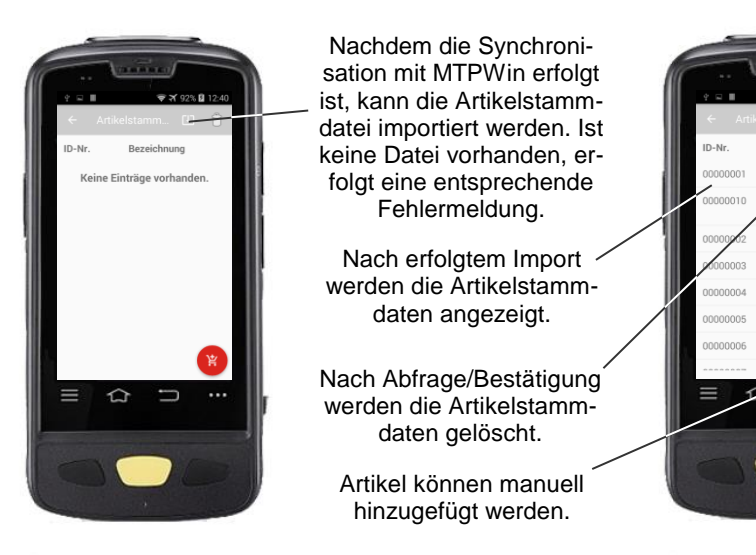

## <span id="page-5-1"></span>**Datenerfassung**

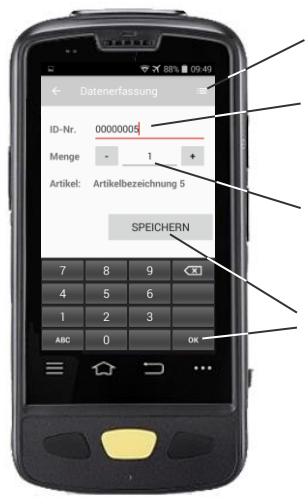

Anwahl von Screen **Liste**.

Die Artikelnummer kann gescannt oder manuell eingegeben werden.

Die vorbesetzte Menge "1" kann inkrementiert, dekrementiert oder manuell geändert werden. Beim Scannen des nächsten Barcodes wird der aktuelle Datensatz automatisch gespeichert.

Manuelles Speichern des aktuellen Datensatzes.

# <span id="page-6-0"></span>**Liste**

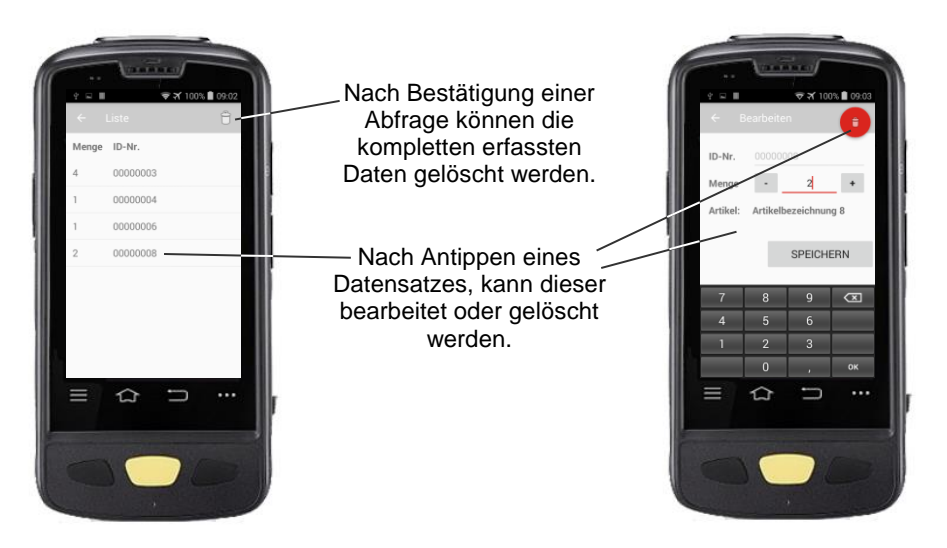

### <span id="page-7-0"></span>**Synchronisation mit MTP bzw. FTP**

Für die Synchronisation mit **MTP** muss

- auf dem Computer muss die Windows-Software MTPWin gestartet werden,
- MTPWin muss entsprechend konfiguriert sein (siehe MTPWin Bedienungsanleitung),
- das Gerät mit SnapOn oder Cradle an die USB-Schnittstelle des Computers angeschlossen werden und
- die USB-PC-Verbindung muss auf "Mediengerät (MTP)" eingestellt werden.

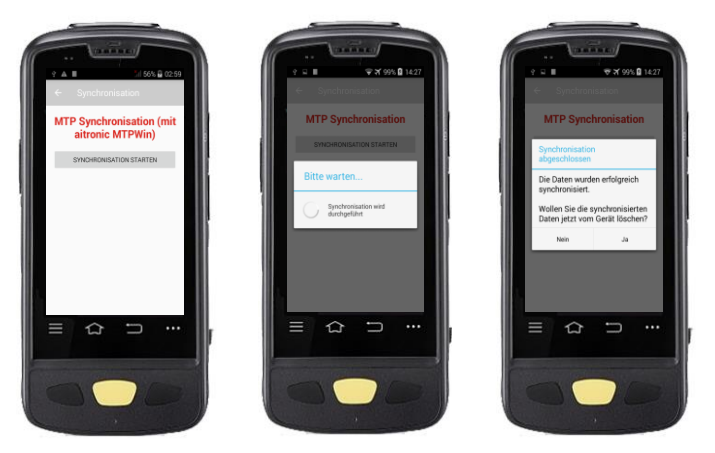

Für die Synchronisation mit **FTP** muss eine Internetverbindung vorhanden und ein FTP-Server eingerichtet sein.

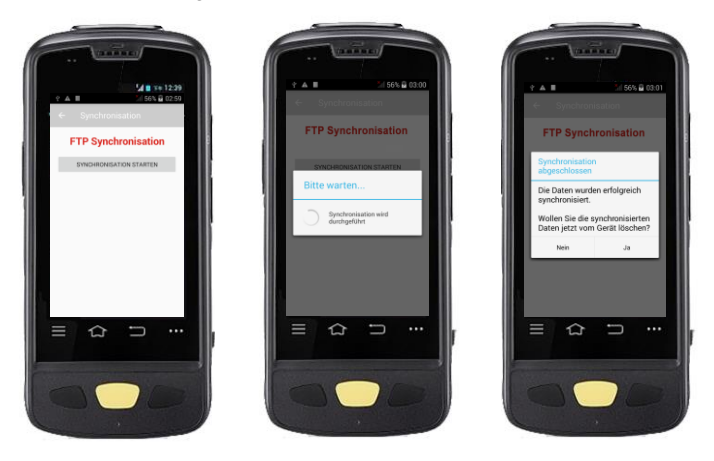

Nach Antippen des Button "SYNCHRONISATION STARTEN" erfolgt die Synchronisation. Nach Abschluss der Synchronisation erfolgt die Abfrage, ob die Daten auf dem Gerät gelöscht werden sollen.

Ausgabe 27.11.2019 **and Australian Control** at the set of the set of the set of the set of the set of the set of the set of the set of the set of the set of the set of the set of the set of the set of the set of the set of